# Laboratório de Interfaces gráficas de usuário (GUIs)

A interface gráfica do usuário (GUI) é construída a partir de objetos interativos. Toda a programação GUI no Java é feita por meio do uso de bibliotecas de classes padrão dedicadas. Essas bibliotecas são **AWT** e **Swing** (ver slides da aula 14).

# **1. Componentes**

A GUI é construída organizando componentes na tela. Entre alguns componentes estão os botões, menus, item de menu, campos de texto e caixas de seleção.

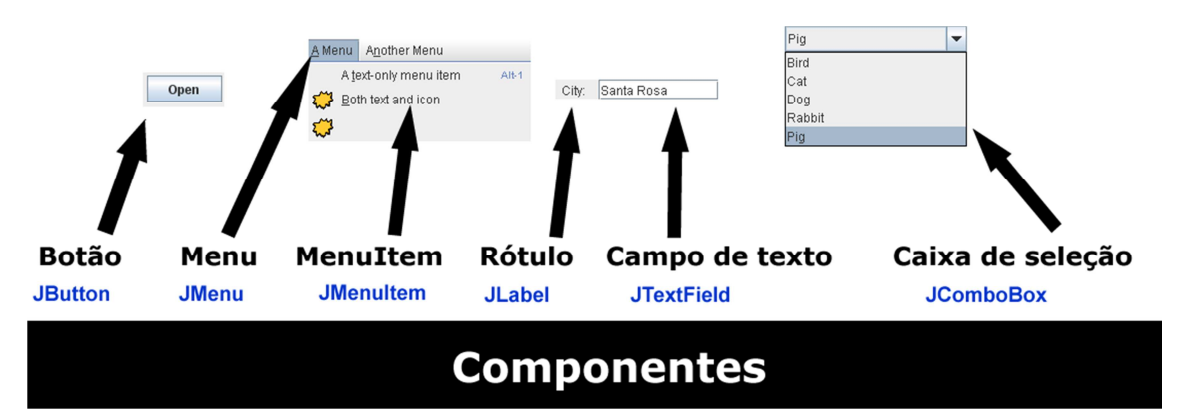

**Um quadro consiste em três partes: a barra de título, uma barra de menus (opcional) e o painel de conteúdo:** 

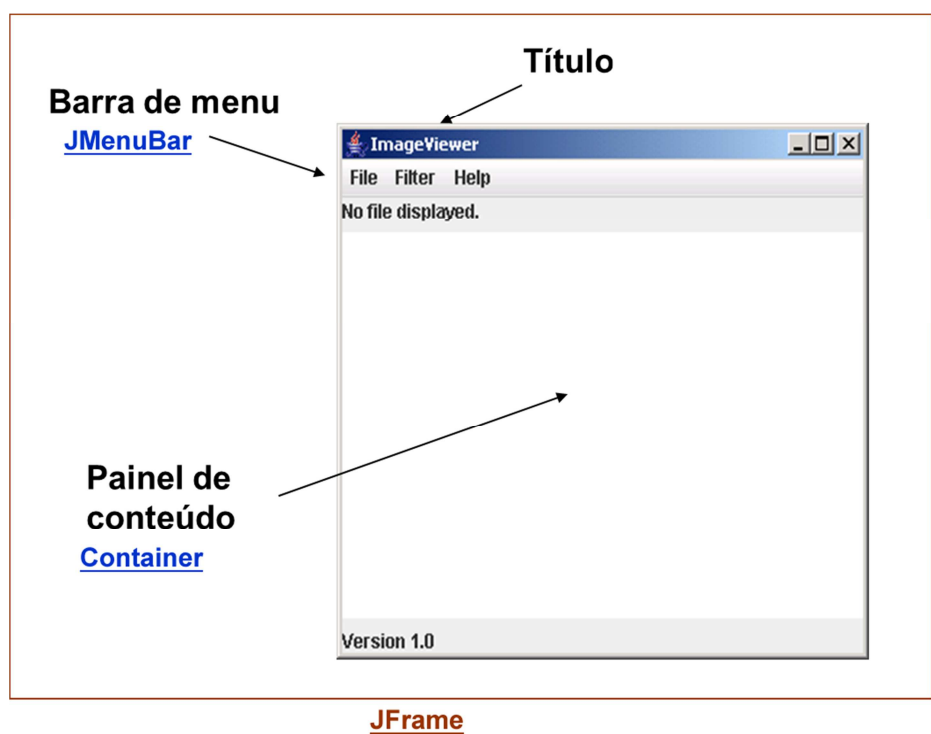

**2. Organização dos componentes** 

Organizar o *layout* dos componentes é feito via o uso de gerenciadores de layout. Um layout lida com a questão de como organizar os componentes na tela. Os tipos de layout existentes em Java são "BorderLayout", "FlowLayout", "GridLayout" e "BoxLayout".

# **3. Tratamento de eventos**

O tratamento de eventos refere-se à tarefa de agir aos eventos de usuário, como cliques com o botão do mouse ou entrada de teclado.

#### **4. Exemplo**

Os componentes de uma GUI estão contidos em uma janela de nível superior. O Java chama essa janela de nível superior de JFrame.

## **4.1. Objetivo**

Devemos criar um reconhecedor de palavras tal que, se o usuário escrever a palavra "ICMC-USP", o GUI deve reportar a palavra "Reconhecido". Em outro caso, reportar "Nao Reconhecido".

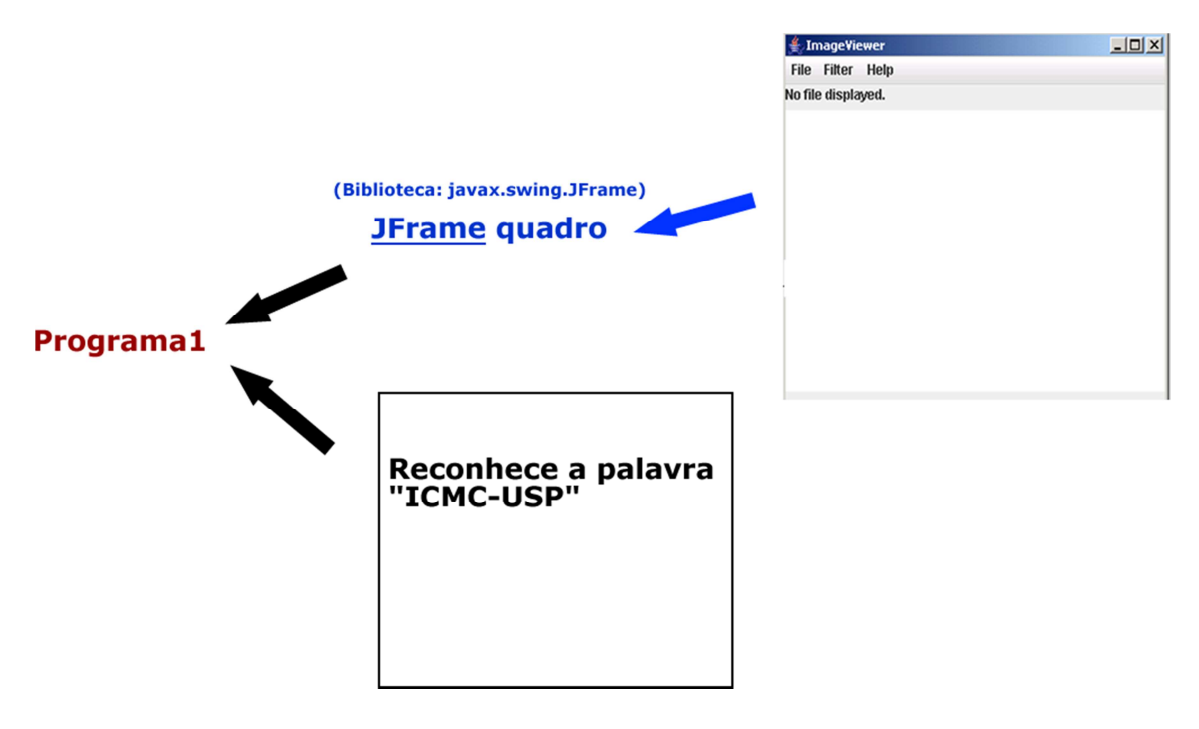

#### **4.2. Criar o quadro**

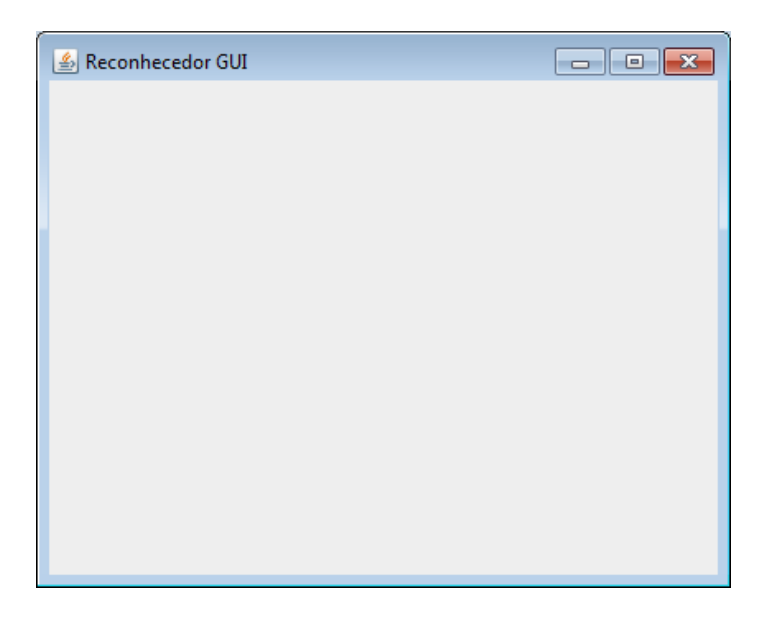

#### **4.3. Componentes necessários e organização**

JTextField: Precisamos de um campo de texto para colocar as palavras.

JButton: Ao fazer clique no botão, deve reconhecer a palavra chave.

JLabel: Mostra o resultado do reconhecimento.

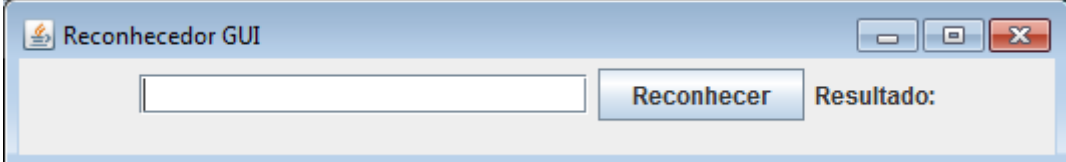

### **4.4. Tratamento de eventos**

Implementação da classe interna: class ReconhecedorActionListener implements ActionListener { public void actionPerformed(ActionEvent event){ String texto = campoTexto.getText(); if( texto.equals("ICMC-USP") ) { rotulo.setText( "Resultado: Reconhecido" ); } else { rotulo.setText( "Resultado: Nao reconhecido" ); } } }